# **Universidad Autónoma Metropolitana–Azcapotzalco División de Ciencias Básicas e Ingeniería Licenciatura en Ingeniería en Computación**

**Compresión de Imágenes JPEG con un FPGA para un Centro de Datos.**

Reporte de Proyecto Tecnológico que presenta

# **Daniel Tapia Rodríguez**

Matricula **207205344**

Para obtener el título de:

# **Ingeniero en Computación**

Asesor:

# **M. en C. José Ignacio Vega Luna**

Co-asesor:

**Ing. Víctor Noé Tapia Vargas**

Trimestre 2017-Primavera

Ciudad de México a 31 de Agosto de 2017

#### **Declaratoria**

Yo, José Ignacio Vega Luna, declaro que aprobé el contenido del presente reporte de proyecto de integración y doy mi autorización para su publicación en la biblioteca digital, así como en el repositorio institucional de UAM Azcapotzalco.

Yo, Víctor Noé Tapia Vargas, declaro que aprobé el contenido del presente reporte de proyecto de integración y doy mi autorización para su publicación en la biblioteca digital, así como en el repositorio institucional de UAM Azcapotzalco.

Yo, Daniel Tapia Rodríguez, doy mi autorización a la coordinación de servicios de información de la Universidad Autónoma Metropolitana, Unidad Azcapotzalco, para publicar el presente documento en la Biblioteca Digital, así como en el repositorio institucional de UAM Azcapotzalco.

#### **RESUMEN**

Se presenta el diseño e implantación de un sistema cuyo objetivo fue comprimir a formato JPEG, usando un FPGA, la imagen del rostro de personas que intentan acceder a un área de un centro de datos y transmitirla a un servidor. La investigación y desarrollo de técnicas de compresión de imágenes se ha incrementado los últimos años por la necesidad de usar eficientemente el espacio de almacenamiento y ancho de banda de las redes de datos. En los centros de datos se usan diferentes procedimientos para registro y control de acceso a las instalaciones. Algunos de estos procedimientos capturan, usando una cámara de video, el rostro de personas que intentan acceder al centro de datos en un archivo con formato TIF y lo transmiten a una aplicación de reconocimiento de imágenes y control de acceso. Comúnmente, estas aplicaciones aceptan también archivos en formato JPEG los cuales procesan y analizan más rápido y eficientemente que los archivos TIF. El sistema desarrollado en este trabajo se basa en una tarjeta Altera DE2 y realiza las siguientes funciones; lee el identificador de la tarjeta RFiD, captura la imagen del rostro de la persona, implanta en un FPGA el algoritmo estándar JPEG para comprimir el archivo de la imagen y transmite el archivo JPEG al servidor. Se realizó una interfaz de usuario, la cual se ejecuta en el servidor, que muestra y almacena en un archivo el nombre de la persona y su imagen. Este archivo es usado por una aplicación, no realizada en este trabajo y con la cual ya dispone el centro de datos, de reconocimiento de imágenes que acepta tasas de compresión de 10% a 20%. La tasa de compresión obtenida fue 15%. Se pudo haber realizado una compresión aritmética para lograr una tasa de compresión menor pero el tiempo de ejecución y recursos necesarios serían mayores a los usados en este trabajo. También, se pudo haber realizado la compresión con un programa ejecutándose en una computadora pero el costo de la solución es mayor al del sistema aquí presentado.

# **TABLA DE CONTENIDO**

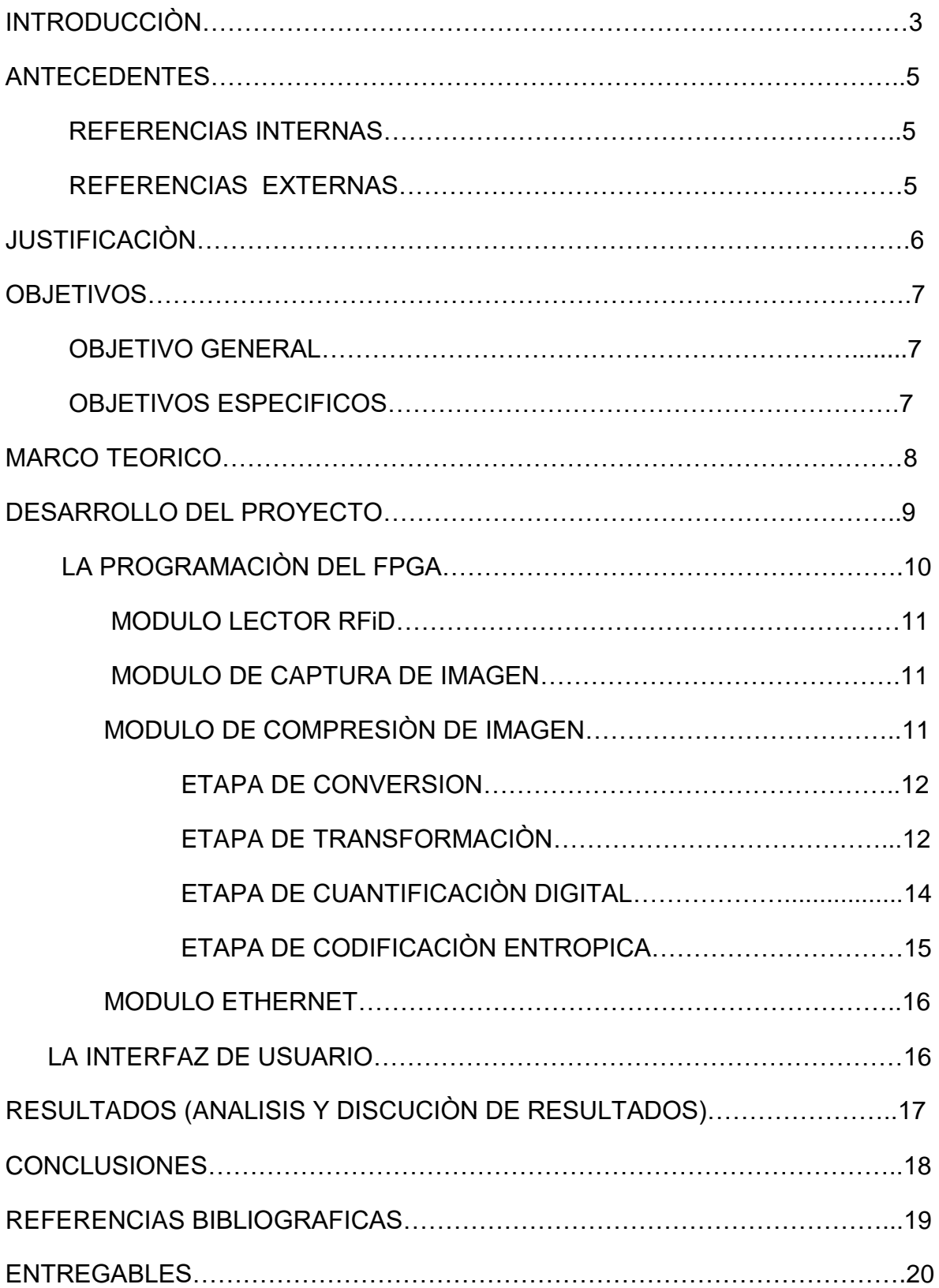

#### **INTRODUCCIÒN**

Los centros de datos o data center por su equivalente en inglés, ofrecen servicios para concentrar y operar recursos y equipos necesarios para el procesamiento y almacenamiento de información de empresas e instituciones, así como equipos de telecomunicaciones. La confiabilidad, [seguridad](http://www.acens.com/corporativo/infraestructura/seguridad/) y disponibilidad de estos servicios garantiza la continuidad del negocio y procesos de clientes, empleados, ciudadanos, proveedores y empresas colaboradoras. Los centros de datos cuentan con mecanismos seguros y eficientes para la protección del equipo y acceso a instalaciones, ya que contienen información crítica y necesaria para las operaciones de empresas. Para acceder a instalaciones de un centro de datos, se usa una variedad de dispositivos y procedimientos de seguridad que incluyen: cerraduras electromagnéticas, torniquetes, videocámaras, detectores de movimiento, tarjetas de identificación, sistemas biométricos, teclados claves de acceso y sistemas de registro y reconocimiento facial. Se usa uno o varios de estos dispositivos dependiendo de los siguientes factores: tipo de área a proteger, cantidad de usuarios que pueden acceder al área, equipo alojado y confiabilidad del mecanismo de seguridad [1].

Recientemente se han empezado a usar sistemas de procesamiento de imágenes de rostros en los procesos de acceso a instalaciones y en otros sectores como: el militar, la salud y registro de población. La industria e instituciones de investigación han invertido mucho tiempo y recursos en este campo para el desarrollo de software y hardware para obtener soluciones eficientes y seguras. Generalmente, un sistema de registro y reconocimiento facial procesa la imagen del rostro humano para generar órdenes que actúan sobre un mecanismo de control [2].

La imagen del rostro contiene gran cantidad de información que consume: espacio significativo en un dispositivo de almacenamiento, ancho de banda al transmitirla por la red de datos y tiempo de procesamiento.

La realización del trabajo aquí presentado surgió a solicitud de los administradores de un centro de datos. Actualmente, algunas áreas del centro de datos cuentan con una cámara de video que puede capturar, en un archivo con formato TIF, el rostro de personas que se identifican con una tarjeta RFiD para poder acceder al área donde está instalada la cámara. El archivo es transmitido por la cámara a un servidor donde se ejecuta una aplicación que registra y procesa la imagen para permitir el acceso a las personas. Los archivos de imágenes TIF consumen mucho espacio en disco y la aplicación acepta que estén en formato JPEG. Se realizaron pruebas de la aplicación usando archivos con formato JPEG y mostraron que su procesamiento es más rápido que las de formato TIF. La solicitud fue realizar un sistema cuyos objetivos son los siguientes: comprimir el archivo del rostro capturado por la cámara a formato JPEG usando un FPGA, transmitir el archivo comprimido e información de la tarjeta RFiD al servidor y realizar una interfaz de usuario que registre y muestre la imagen y nombre de las personas que han solicitado acceder. El propósito y aplicación de este trabajo es de seguridad en el centro de datos.

Un FPGA (Field Programmable Gate Array) es un dispositivo lógico programable que incorpora gran cantidad de compuertas lógicas y circuitos digitales cuya interconexión y funcionalidad puede configurarse al momento de usarse mediante un lenguaje de descripción de hardware o una herramienta gráfica. Esto los hace flexibles al flujo de diseño y presentan costos de adquisición bajos para pequeñas cantidades de dispositivos, además que el tiempo de desarrollo es menor en comparación con otros dispositivos digitales. El uso de un FPGA presenta tres ventajas: son dispositivos reprogramables, disminuyen el costo y tiempo de desarrollo y proporcionan mayor rendimiento a las aplicaciones. Debido a estas ventajas, así como a la frecuencia alta de trabajo y capacidad de procesamiento en paralelo, los FPGA exceden la potencia de cómputo de los procesadores digitales de señales (DSP). Terasic, tiene disponible la tarjeta Altera DE2 como la utilizada en este trabajo. Altera ofrece el software [Quartus II](https://es.wikipedia.org/wiki/Quartus_II) para el diseño y simulación de circuitos en la tarjeta Altera DE2 y soporta el uso de los lenguajes de descripción de hardware [VHDL](https://es.wikipedia.org/wiki/VHDL) y [Verilog.](https://es.wikipedia.org/wiki/Verilog) La programación realizada en Quartus II se transfiere desde una computadora a la DE2 para probar inmediatamente el diseño. El procesador Nios II implantado en el FPGA y los diferentes componentes de la tarjeta Altera DE2 permiten crear un sistema digital completo [3].

El algoritmo JPEG fue creado como software libre por el Joint Photographic Experts Group (JPEG) ante la necesidad de transmitir por la Internet archivos de imágenes de manera rápida y confiable. Este algoritmo es fácil de entender y no fácil de implantar. Se diseñó para comprimir archivos de imágenes en escala de grises o imágenes de color con 24 bits. El algoritmo JPEG está basado en dos características del ojo humano. La primera es que el ojo es más sensible al cambio en la luminancia que en la crominancia, debido que capta más claramente los cambios de brillo que los de color. La segunda es que percibe más fácilmente cambios de brillo en áreas homogéneas que en zonas donde la variación es grande [4].

En este trabajo se solicitó que la compresión se realice usando el algoritmo JPEG estándar, para lo cual se usó el FPGA de una tarjeta Altera D2. Las ventajas y aportaciones del sistema desarrollado son las siguientes: reducción de tamaño en los archivos que almacenan las imágenes de rostros, y por tanto el espacio en disco necesario, y reducción de tiempo de reconocimiento de rostros y apertura de la puerta de acceso en la aplicación usada en el centro de datos. No se ha realizado una solución como la aquí presentada, implantando el algoritmo JPEG con un FPGA e integrando un lector de tarjetas RFiD para un centro de datos.

# **ANTECEDENTES**

Se realizó una búsqueda en los proyectos realizados tanto en la UAM Azcapotzalco como en otras instituciones, para encontrar aquellos que tienen cierta similitud con el proyecto que se está proponiendo. Enseguida se muestra una breve descripción de dichos proyectos.

## *Referencias Internas*

Proyectos de Integración o Terminales

 *Clasificador de objetos en banda infinita por medio de procesamiento digital de imágenes.*

En este proyecto se desarrolló un algoritmo que fuese capaz de identificar objetos iguales e ir separándolos mediante el procesamiento digital de imágenes. La similitud que tiene es que se usa un procesamiento de imágenes obtenidas mediante una cámara. Difiere en que nosotros utilizaremos hardware (FPGA) para realizar la compresión de las imágenes JPEG [5].

# *Aplicación de filtros digitales en la compresión de imágenes*

Este proyecto consistió en aplicar un filtro optimizado de una imagen pequeña en una imagen de mayor tamaño. La similitud que tiene es que se realizó una compresión de imágenes. Difiere en que se utilizó lenguaje de programación JAVA y se usó la transformada de Wavelet Discreta Haar [6].

 *Implementación de una aplicación software para procesamiento de imágenes con wavelets y bancos de filtros paramétricos de reconstrucción perfecta.*

Este proyecto consistió en implementar un programa visual que permita al usuario manipular el espectro de energía y la entropía de una imagen por medio de la transformada wavelet discreta con bancos de filtros paramétricos de reconstrucción perfecta. La similitud con nuestro proyecto es que se realiza el análisis y procesamiento de imágenes. Difiere en que es solo con Software además de usar el formato de imagen PGM y el algoritmo de la transformada Wavelet Discreta e Inversa [7].

### *Referencias Externas*

**Tesis** 

*Algoritmo de detección de bordes e imágenes con nios II*

Este proyecto consiste implementar un algoritmo que sea capaz de obtener solo los bordes de una imagen a través de una tarjeta Altera DE2. Tiene cierta similitud en que también procesa imágenes con la tarjeta Altera DE2. Difiere en que está implementado en lenguaje de programación C y en que solo obtiene los bordes de la imagen [8].

 *Reproducción de una Imagen en un Monitor VGA utilizando un FPGA* Este proyecto consistió en implementar un programa para capturar y enviar la información de una imagen a un FPGA el cual a su vez la envía a un Monitor VGA. Tiene cierta similitud ya que el FPGA procesara la imagen recibida por el programa y la envía a otro dispositivo. Difiere en que es un programa hecho en Visual Basic el que envía la imagen al FPGA y este a su vez solo la envía a otro periférico y no comprímela imagen y tampoco la transmite a un servidor [9].

 *Procesamiento y análisis digital de imágenes mediante dispositivos lógicos Programables.*

Este proyecto consistió en la implementación de un sistema de procesamiento y análisis digital de imágenes sobre un FPGA. La similitud es que ambos utilizan un FPGA para el procesamiento de imágenes. La diferencia es que solo es una herramienta que brindara una base sólida en el diseño e implementación de prototipos autónomos que incluyen algoritmos de procesamiento y/o análisis digital de imágenes, sólo tiene usos académicos e investigación y no realiza compresión de imágenes [10].

# **JUSTIFICACION**

Ya se ha trabajado el tema de la compresión y encriptado de imágenes con diferentes formatos incluyendo JPEG. Casi todos los trabajos toman la imagen desde un archivo en memoria, la comprimen y el resultado lo depositan en otro archivo en memoria. Se han realizado trabajos en varias partes del planeta usando un FPGA y Verilog HDL (Hardware Description Language), pero la gran mayoría concluyen al obtener el archivo de una imagen comprimido, no usan el archivo resultante para alguna aplicación práctica, los resultados obtenidos son teóricos, muchos trabajos usan una computadora para realizar la compresión.

La justificación más importante del proyecto propuesto en este documento es suministrar el archivo con formato JPEG a una aplicación que se ejecuta en un servidor de un centro de datos. Se propone usar una tarjeta con un FPGA por tener un precio más accesible que una computadora y porque es más fácil de instalar en la entrada de un centro de datos.

Para garantizar la continuidad de servicio a clientes, empleados, ciudadanos, proveedores y empresas colaboradoras, es vital que el Centro de Procesamiento de Datos cuente con mecanismos seguros y eficientes para el funcionamiento del equipo, ya que contiene información crítica y necesaria para las operaciones diarias de la empresa a fin de evitar poner en riesgo la productividad y el negocio. Periódicamente los centros de datos son auditados por organismos y empresas externas para poder estar certificados y ofrecer servicios garantizados a sus clientes. Un punto importante que consideran las auditorías son los procesos de control de acceso. Recientemente se han empezado a usar aplicaciones que procesan imágenes capturadas por las cámaras del CPD y que usan como entrada precisamente un archivo en formato JPEG.

# **OBJETIVOS**

#### *Objetivo general*

Convertir archivos de imágenes a formato comprimido JPEG y transmitirlos a un servidor usando un FPGA.

#### *Objetivos específicos:*

- Adquirir una imagen en la memoria RAM de una tarjeta Altera DE2, enviada desde una cámara de video.
- Desarrollar algoritmos en un FPGA para efectuar la compresión en formato JPEG de un cuadro en escala de grises, de imágenes almacenadas en la memoria RAM de la tarjeta DE2.

 Realizar la transmisión de un archivo en formato JPEG comprimido a un servidor de imágenes, mediante la interface Ethernet de una tarjeta Altera DE2 y el protocolo FTP.

# **MARCO TEORICO**

En aplicaciones de procesamiento de imágenes digitales, los archivos pueden tener diferentes formatos. Cada formato tiene una extensión diferente, de los cuales los más utilizados son: BMP, GIF, JPG, TIF y PNG. Cada uno utiliza un algoritmo de compresión diferente para reducir el espacio ocupado en disco y facilitar su transmisión a través de la red [11].

Con el algoritmo JPEG se puede ajustar el grado de compresión, de tal forma que al usar un grado de compresión alto se obtiene un archivo pequeño pero se pierde calidad. Con una tasa de compresión baja se obtiene un archivo de calidad similar al original pero de tamaño grande. El algoritmo JPEG está basado en dos características del ojo humano. La primera es que el ojo es más sensible al cambio en la luminancia que en la crominancia, debido que capta más claramente los cambios de brillo que los de color. La segunda es que percibe más fácilmente cambios de brillo en áreas homogéneas que en zonas donde la variación es grande. El algoritmo considera que las imágenes digitales se pueden representar como matrices para poder comprimirse a través de las cuatro etapas siguientes [12].

- Conversión de la imagen de formato de color RGB a formato de color YIQ. El canal Y representa la luminancia y los canales I y Q representan la crominancia.
- Transformación de la imagen. Se divide la imagen en matrices de 8x8 pixeles, se aplica la transformada de coseno discreta (DCT) a cada matriz y se redondea cada elemento de éstas al entero más cercano.
- Cuantificación digital. Se aprovecha que el ojo humano detecta bien cambios de brillo en áreas grandes y no cambios rápidos de brillo en áreas pequeñas, esto es, variación de alta frecuencia. Por tanto se eliminan altas frecuencias sin perder calidad visual, dividiendo cada componente de las matrices del paso anterior, en el dominio de la frecuencia, entre una constante y el resultado se redondea al entero más próximo.
- Codificación entrópica. Se realiza una compresión especial donde no existe pérdida de información. Usa el código Huffman en cada sub-imagen o

matriz de 8x8. El algoritmo Huffman toma los elementos de la matriz en forma de zig-zag para obtener una lista de elementos con ceros acumulados al final.

En este trabajo se solicitó que la compresión se realice usando el algoritmo JPEG estándar, para lo cual se usó el FPGA de una tarjeta Altera D2. Las ventajas y aportaciones del sistema desarrollado son las siguientes: reducción de tamaño en los archivos que almacenan las imágenes de rostros, y por tanto el espacio en disco necesario, y reducción de tiempo de reconocimiento de rostros y apertura de la puerta de acceso en la aplicación usada en el centro de datos. No se ha realizado una solución como la aquí presentada, implantando el algoritmo JPEG con un FPGA e integrando un lector de tarjetas RFiD para un centro de datos.

#### **DESARROLLO DEL PROYECTO**

La metodología seguida para el diseño del sistema fue dividirlo en dos partes: la programación del FPGA y la interfaz de usuario. La operación del sistema es la siguiente: cuando una persona se identifica con una tarjeta RFiD, a través de un lector instalado en la puerta de acceso del centro de datos, el sistema lee el identificador de la tarjeta (TID) y lo transmite, a través de la interfaz Ethernet de la tarjeta Altera DE2, a un servidor. A continuación, el sistema solicita a la cámara de video la captura de imagen del rostro de la persona y espera recibir de la cámara el archivo de la imagen en formato TIF. Posteriormente, la programación del FPGA comprime el archivo de la imagen usando el algoritmo JPEG y lo transmite al servidor. La interfaz de usuario, ejecutándose en el servidor, registra y muestra el nombre asociado con el TID leído así como la imagen de la persona. Las imágenes registradas son utilizadas por una aplicación, no realizada en este trabajo y adquirida por el centro de datos, para reconocimiento y validación de rostros de usuarios autorizados y apertura de la puerta. La Figura. 1 muestra el diagrama de bloques del sistema cuya funcionalidad es la explicada anteriormente.

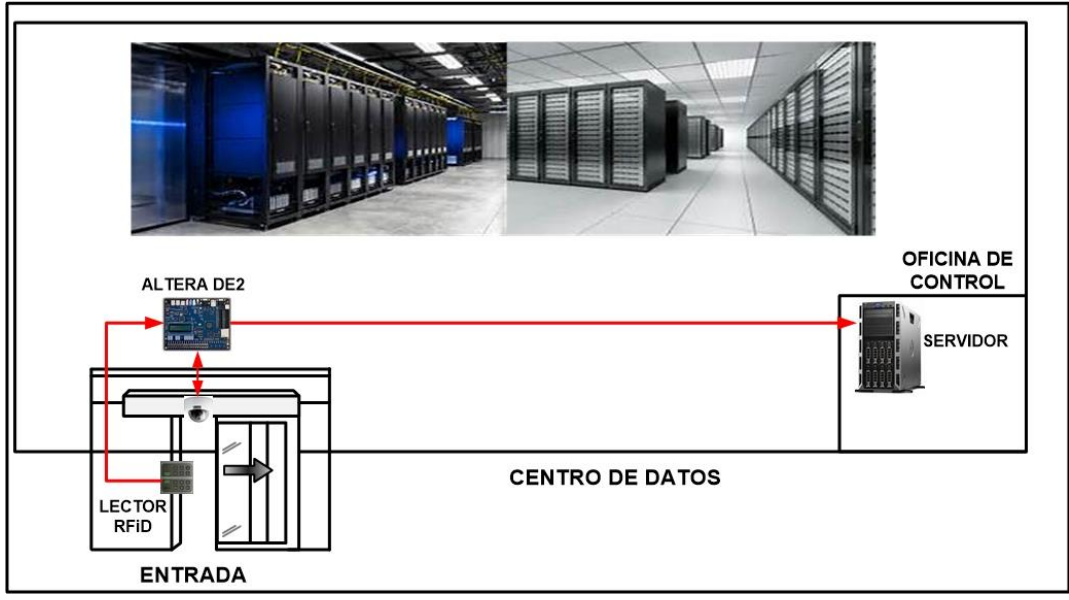

Fig. 1. Diagrama de bloques del sistema desarrollado

# *La programación del FPGA*

Se utilizó una tarjeta Altera DE2, la cual tiene los siguientes componentes: FPGA Cyclone II EP2C35, 8 MB memoria SDRAM, 512 KB SRAM, 4 MB memoria Flash, 4 push-button, 18 interruptores DPDT, 27 leds, display LCD de 16x2, módulo de memoria SD e interfaz Ethernet 10/100 BT. Esta parte del sistema realiza la mayoría de funciones del sistema y está compuesta por los siguientes cuatro módulos: el módulo lector RFiD, el módulo captura de imagen, el módulo de compresión y el módulo Ethernet, como se indica en el diagrama de bloques de la Fig. 2.

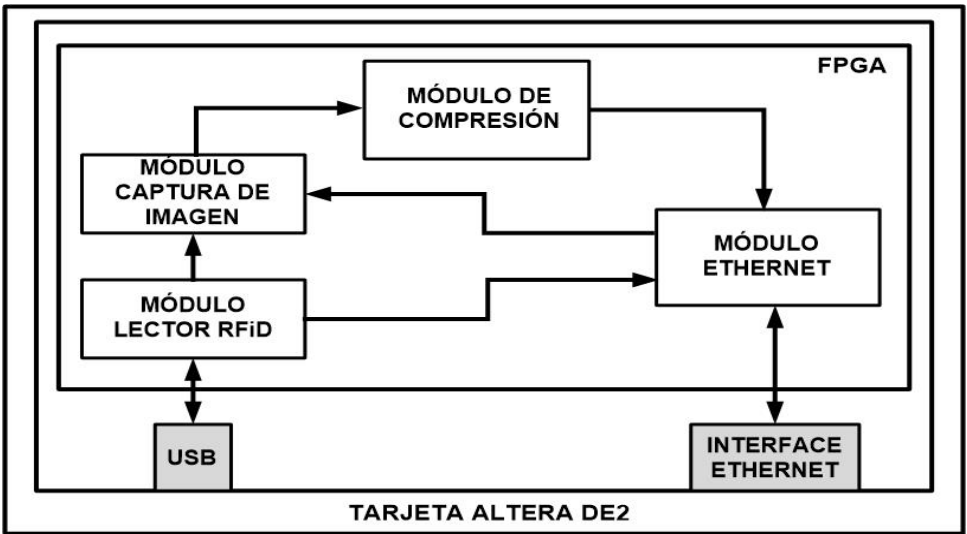

Fig. 2. Diagrama de bloques de la programación de la tarjeta Altera DE2

La función del *módulo lector RFiD* es obtener la información de la tarjeta RFiD usada por las personas que intentan acceder al área del centro de datos donde se encuentra instalado el sistema aquí presentado. Para lograr está función, se conectó un circuito SkyeModule Gemini al puerto USB de la tarjeta Altera DE2. El SkyeModule Gemini es un dispositivo que permite leer y escribir etiquetas RFiD del tipo MIFARE y tarjetas basadas en el estándar ISO14443A/B. La tarjeta Altera DE2 suministra la alimentación de 5 V al lector, a través del puerto USB, y la transmisión de información se lleva a cabo por las terminales USB\_DP y USB\_DN del puerto USB del SkyeModule Gemini. La programación del FPGA de este módulo realiza las siguientes tareas: establece la velocidad del puerto USB a 38.4 Kbps, envía el comando *Loop\_F* al lector, indicando que continuamente explore el campo de detección RFiD en busca de un TID, entra a un ciclo del que sale cuando el lector ha detectado un TID, solicita al módulo Ethernet que trasmita el TID al servidor y finalmente transfiere el control al módulo de captura de imagen. La comunicación entre el módulo lector RFiD y el SkyeModule Gemini lleva a cabo usando el protocolo propietario SkyeTek Protocol (STPv3), el cual trabaja con el formato de comandorespuesta[13].

La función del *módulo de captura de imagen*, es obtener el archivo TIF de la imagen del rostro de la persona. Para llevar a cabo esta función, la programación de FPGA realiza las siguientes tareas: solicita al módulo Ethernet la transmisión del comando de captura a la cámara de video, entra a un ciclo donde espera del módulo Ethernet el archivo TIF enviado por la cámara, almacena en memoria RAM el archivo TIF recibido y transfiere el control al módulo de compresión.

La función del *módulo de compresión* es convertir el archivo de la imagen a formato JPEG. La programación del FPGA lee el archivo TIF de la memoria RAM y para comprimirlo implanta las cuatro etapas del algoritmo JPEG indicadas en el diagrama de bloques de la Fig. 3. Las tareas que realiza la programación del FPGA en cada etapa se explica a continuación.

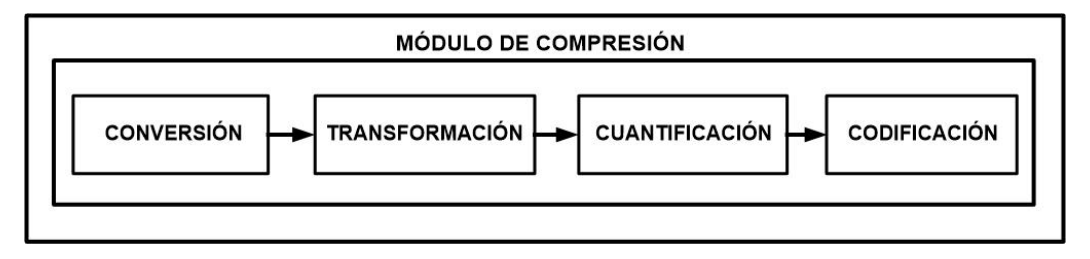

Fig. 3. Diagrama de bloques del módulo de compresión

*Conversión* de la imagen de formato de color RGB a formato de color YIQ. El formato de color YIQ indica la luminosidad e información del color. Las imágenes en formato de color RGB se almacenan en 3 canales independientes: rojo, verde y azul, usando 8 bits para indicar la intensidad. El formato de color YIQ representa una división entre la luminosidad (Y) y el color (I, Q). La programación del FPGA usa las siguientes ecuaciones para convertir el archivo de imagen de RGB a YIQ:

$$
Y = (0.257 * R) + (0.504 * G) + (0.098 * B) + 16
$$
\n(1)

$$
I = (-0.148 * R) - (0.291 * G) + (0.439 * B) + 128
$$
 (2)

$$
Q = (0.439 * R) - (0368 * G) + (0.071 * B) + 128
$$
\n(3)

Debido a que el ojo humano es más sensible a la luminosidad que al color, en esta etapa se realiza una reducción de información de los canales I y Q de la imagen [14].

*Transformación* de la imagen. En esta etapa, la programación del FPGA implanta un procesador Nios II cuyas funciones son las siguientes: dividir la imagen en matrices de 8x8 pixeles, aplicar la DCT y redondear al entero más cercano cada elemento de las matrices. Se divide la imagen para procesar cada matriz de 8x8 independientemente y disminuir el tiempo de procesamiento. Cada matriz de 8x8 se convierte al dominio de la frecuencia usando la DCT, comprimiendo la imagen en base a patrones de frecuencia. La transformada de una imagen genera una serie de datos que contiene la misma información que la imagen original, la cual puede usarse para obtener la imagen original aplicando la transformada inversa. La DCT expresa una secuencia finita de números como una sumatoria de términos de coseno con distintas frecuencias y amplitudes. La DCT está basada en la transformada discreta de Fourier (DFT) pero para números reales. La DFT representa funciones periódicas como una sumatoria de senos de diferente frecuencia. La DCT, y específicamente la DCT-II, es usada para compresión de imágenes por su propiedad de alta compactación de energía o información original. Gran parte de la información original la compacta usando una cantidad pequeña de bits. La DCT concentra la mayor parte de la información con pocos coeficientes transformados. Una vez convertida la imagen a formato de color YIQ *NxN*, se puede expresar como una función de dos variables *f(x,y)*. Donde *(x,y)* son las coordenadas de cada píxel, *x=0,1,...,N-1* e *y=0,1,...,N-1* y la función *f(x,y)* es la intensidad de color del píxel *(x,y)* [15].

La DCT sirve para obtener una matriz *F* a partir de la anterior. El dominio de *F* es el mismo que el de *f* para cada valor *(u,v)* con *u=0,1,2,...,N-1* y *v=0,1,2,...,N-1*, por lo que se obtiene la siguiente ecuación, la cual se implantó con la programación del FPGA de este módulo del sistema:

$$
C(u, v)
$$
  
=  $\alpha(u)\alpha(v)\sum_{x=0}^{N-1}\sum_{y=0}^{N-1}f(x, y)cos\left(\frac{(2x+1)u\pi}{2N}\right)cos\left(\frac{(2y+1)v\pi}{2N}\right)$  (3)

Por ejemplo, en la etapa anterior se obtuvo la matriz de color A en formato YIQ indicada en la Fig. 4.

|                             | 31 23 60 93 49 57 57 35 |  |  |  |
|-----------------------------|-------------------------|--|--|--|
|                             | 31 21 74 73 55 52 45 44 |  |  |  |
|                             | 25 16 82 65 61 38 50 51 |  |  |  |
|                             | 26 38 91 61 62 28 49 50 |  |  |  |
|                             | 17 85 70 76 50 34 37 43 |  |  |  |
|                             | 29 90 68 53 43 25 30 49 |  |  |  |
| 116 184 108 25 52 26 38 36  |                         |  |  |  |
| 151 144 182 129 44 23 41 39 |                         |  |  |  |

Fig. 4. Matriz A, imagen de color YIQ

Al aplicar la DCT a la matriz A, se obtuvo la matriz B indicada en la Fig. 5, ambas de iguales dimensiones.

| 466.2500   | 100.9063   |         |                          | $\blacksquare$ | 2.6791  | $-3.3152$      | 16.6482   |
|------------|------------|---------|--------------------------|----------------|---------|----------------|-----------|
|            |            | 40.3393 | 91.13.15                 | 25.2500        |         |                |           |
| $-88.4065$ |            |         | 26.1243                  | 33.4120        | 44.3008 | 24.6658        | -0.4861   |
|            | 146.0661   | 67.5059 |                          |                |         |                |           |
| 69.5604    | 73.4218    | 17.6909 | 8.1087                   | $-1.2285$      | 31.3229 | 12.3824        | -7.9303   |
| $-44.0839$ | $-28.5187$ | 4.3866  | 18.4638                  |                |         |                |           |
|            |            |         |                          | 11.9507        | 32.1620 | 31.1853        | 32.1898   |
| 27.5000    | 12.2552    |         | $\overline{\phantom{a}}$ | 9.5000         | 35.2306 | 3.2352         |           |
|            |            | 25.4491 | 19.8833                  |                |         |                | 10.1438   |
| $-2.2299$  | 6.3770     | 26.7637 | 18.3775                  |                |         |                | 19.2261   |
|            |            |         |                          | 13.4471        | 20.9802 | 10.1116        |           |
| $-10.4122$ | $-22.5187$ |         | $\overline{a}$           | 17.2859        | 25.7420 | 9.5591         |           |
|            |            | 20.8676 | 15.9436                  |                |         |                | 14.7470   |
| 8.0193     | 11.5534    | 7.5823  | 9.4544                   | $-9.8801$      |         | $\blacksquare$ | $-7.4175$ |
|            |            |         |                          |                | 12.0629 | 13.2570        |           |

Fig. 5. Matriz B, resultado de aplicar la DCT

Los valores más grandes de la matriz B se encuentran en la parte superiorizquierda. Esto indica que se concentra gran parte de la información en los primeros valores. Para almacenar la matriz B se realizó un proceso de normalización, usando la función *N(u,v)* tal que: *C(u,v)=Redondeo(F(u,v)/N(u,v))*, donde *C* es una matriz con una cantidad grande de ceros. El algoritmo JPEG recomienda el uso de una matriz de normalización estandarizada, como la indicada en la Fig. 6, para imágenes con una cantidad grande de niveles de intensidad, por lo que la programación del FPGA normaliza la matriz B usando la matriz de la Fig. 6, obteniendo como resultado la matriz D mostrada en la Fig. 7.

|  |  | 16 11 10 16 24 40 51 61     |    |    |
|--|--|-----------------------------|----|----|
|  |  | 12 12 14 19 26 58           | 60 | 55 |
|  |  | 14 13 16 24 40 57 69        |    | 56 |
|  |  | 14 17 22 29 51 87 80        |    | 62 |
|  |  | 18 22 37 56 68 109 103 77   |    |    |
|  |  | 24 35 55 64 81 104 113 92   |    |    |
|  |  | 49 64 78 87 103 121 120 101 |    |    |
|  |  | 72 92 95 98 112 100 103 99  |    |    |
|  |  |                             |    |    |

Fig. 6. Matriz de normalización estandarizada

| 29             | 9     |      | $-4$ $-6$ $-1$ |                | 0              | 0 | O  |
|----------------|-------|------|----------------|----------------|----------------|---|----|
| -7             | $-12$ | $-5$ | $\mathbf 1$    | $\overline{1}$ | 1              | 0 | 0  |
| 5              | 6     | 1    | 0              | 0              | $\overline{1}$ | 0 | 0  |
| -3             | $-2$  | 0    | $\mathbf 1$    | 0              | 0              | 0 | -1 |
| $\overline{2}$ | 1     | -1   | 0              | 0              | 0              | 0 | 0  |
| 0              | 0     | 0    | 0              | 0              | 0              | 0 | 0  |
| 0              | 0     | 0    | 0              | 0              | 0              | 0 | 0  |
| 0              | 0     | Ω    | 0              | 0              | 0              | 0 | 0  |

Fig. 7. Matriz D, resultado de la normalización

*Cuantificación digital*. En esta etapa se aprovecha que el ojo humano detecta cambios de brillo en áreas grandes y no cambios rápidos de brillo en áreas pequeñas, esto es, variación de alta frecuencia. Por tanto se pueden eliminar altas frecuencias sin perder calidad visual. Para lograr esto, la programación del FPGA divide cada componente en el dominio de la frecuencia entre una constante y el resultado se redondea al entero más próximo. Es en este paso donde se generó la mayor pérdida de información. Los componentes de frecuencias altas tienden igualarse a cero y los restantes se convierten a números positivos o números negativos pequeños. Para realizar la división, el algoritmo JPEG recomienda usar matrices estándar para imágenes con 256 niveles de intensidad, una de ellas es la matriz de cuantificación típica de Losheller, la cual se indica en la Fig. 8 y es la utilizada en esta etapa. Los coeficientes de la matriz D transformada se dividieron entre los coeficientes de la matriz de Losheller obteniendo la matriz E redondeada, indicada en la Fig. 9. Esta matriz tiene una cantidad grande ceros en la parte inferior-derecha.

|  |  | 16 11 10 16 24 40 51 61     |  |  |
|--|--|-----------------------------|--|--|
|  |  | 12 12 14 19 26 58 60 55     |  |  |
|  |  | 14 13 16 24 40 57 69 56     |  |  |
|  |  | 14 17 22 29 51 87 80 62     |  |  |
|  |  | 18 22 37 56 68 109 103 77   |  |  |
|  |  | 24 35 55 64 81 104 113 92   |  |  |
|  |  | 49 64 78 87 103 121 120 101 |  |  |
|  |  | 72 92 95 98 112 100 103 99  |  |  |

| 29             |                                            |   |  |  |                                                                                             |
|----------------|--------------------------------------------|---|--|--|---------------------------------------------------------------------------------------------|
|                | 29 9 -4 -6 -1 0 0 0<br>-7 -12 -5 1 1 1 0 0 |   |  |  |                                                                                             |
| 5 <sup>5</sup> |                                            |   |  |  |                                                                                             |
| $-3$           |                                            |   |  |  | 6 1 0 0 1 0 0<br>-2 0 1 0 0 0 -1                                                            |
| 2 <sup>1</sup> |                                            |   |  |  |                                                                                             |
| 0              |                                            |   |  |  | $\begin{array}{cccccc} 1 & -1 & 0 & 0 & 0 & 0 & 0 \\ 0 & 0 & 0 & 0 & 0 & 0 & 0 \end{array}$ |
| 0              | 0                                          | 0 |  |  | $\begin{bmatrix} 0 & 0 & 0 & 0 & 0 \end{bmatrix}$                                           |
| 0              | 0                                          | 0 |  |  | $0 \t 0 \t 0 \t 0 \t 0$                                                                     |

Fig. 8. Matriz de Losheller Fig. 9. Matriz E, cuantificación digital

*Codificación* entrópica. En esta última etapa se realizó una compresión especial donde no hay pérdida de información. Se utilizó el algoritmo Huffman en cada subimagen o matriz de 8x8. La programación del FPGA implanta el algoritmo Huffman leyendo los elementos de la matriz en forma de zig-zag, como se indica en la Fig. 10, para obtener una lista de elementos con ceros acumulados al final. A continuación, conjunta los elementos de frecuencias similares e inserta ceros de codificación. Con esta codificación se utiliza menor cantidad de espacio eliminando los números más repetidos, la redundancia. Se puede usar algún método de codificación aritmética, más óptimo que el algoritmo Huffman, pero generalmente están patentados. En esta etapa se almacena la información de la imagen usando distintos grados de compresión. Si se almacenan los 64 elementos de la matriz, el grado de compresión es pequeño. Cómo los datos significativos están al inicio de la matriz, se pueden considerar sólo los primeros elementos de la misma y el grado de compresión es mayor.

Al implantar con el FPGA el algoritmo Huffman a la matriz E obtenida en el paso anterior, se obtuvo la siguiente secuencia: 29, 9, -7,5, -12, -4, -6, -5, 6, -3, 2, -2, 1, 1, -1, 0, 1, 0, 0, 1, 0, 0, 0, -1, 1, 0, 1, 0, 0, 0, 1, 0, 0, 0, 0, 0, 0, 0, 0, 0, 0, 0, 0, 0, 0, 0, 0, 0, 0, 0, 0, 0, 0, -1, F. La letra F, indica que a partir de ese elemento son todos ceros hasta completar los 64 elementos de la lista. El algoritmo JPEG trunca la secuencia en la cadena anterior cuando el resto de los coeficientes son ceros para ahorrar espacio, de manera que la secuencia anterior se redujo de la siguiente forma: −26, −3, 0, −3, −2, −6, 2, −4, 1 −4, 1, 1, 5, 1, 2, −1, 1, −1, 2, 0, 0, 0, 0, 0, −1, −1, F. Finalmente, la programación del FPGA obtiene, para cada matriz E una secuencia como la anterior, para crear el archivo comprimido en formato JPEG en la memoria RAM de la tarjeta Altera DE2 y solicita al módulo Ethernet la transmisión de este archivo.

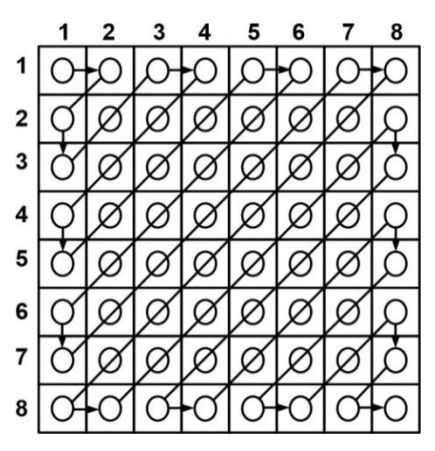

Fig. 10. Algoritmo Huffman

El último módulo de la programación del FPGA es el *módulo Ethernet*. La función de este módulo es transmitir el TID obtenido por el módulo lector RFiD y el archivo JPEG al servidor. Para llevar a cabo esta función, la programación del FPGA realiza las siguientes tareas: configura e inicializa la interfaz Ethernet DM9000A de la tarjeta Altera DE2 a 100 Mbps, entra en un ciclo donde espera solicitud de servicio del módulo lector RFiD o del módulo de compresión. Si el servicio lo solicita el primero de los módulos anteriores, establece la conexión vía ftp con la cámara de video para descargar en memoria RAM el archivo de la imagen TIF. Si el servicio lo solicita el módulo de compresión, establece la conexión vía ftp con el servidor para transferirle al archivo JPEG. Las direcciones MAC e IP usadas por la cámara, el servidor y la interfaz Ethernet de la tarjeta Altera DE2 son fijas.

#### *La interfaz de usuario*

La interfaz de usuario se realizó en Visual Basic y Python 3.6.0. Se ejecuta en el servidor ubicado en una oficina de control y monitoreo del centro de datos. La interfaz recibe de la tarjeta Altera DE2, vía un segmento Ethernet, el TID leído de la tarjeta RFiD y el archivo JPEG del rostro de la persona que intenta acceder al área del centro de dato. Posteriormente, almacena esta información en disco para estar disponible a la aplicación de reconocimiento de imágenes. La interfaz muestra el nombre de cada persona y la imagen de su rostro como se indica en la Figura. 11.

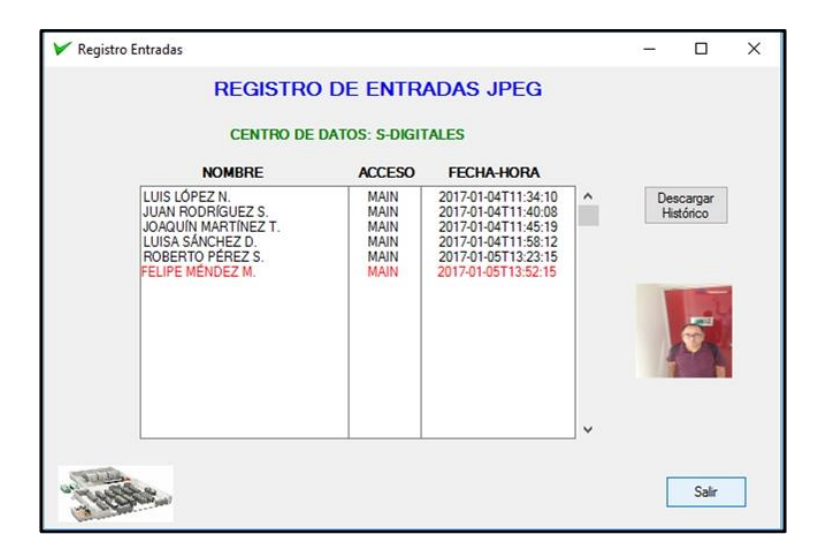

Fig. 11. Interfaz de usuario

## **RESULTADOS ANALISIS Y DISCUSIÒN DE RESULTADOS**

Se realizaron tres grupos de pruebas. El objetivo del primer grupo fue determinar el alcance del lector RFiD. Los resultados de las pruebas mostraron que el alcance es 1.2 metros, suficiente para leer el TID de la tarjeta al momento de ubicarse la persona frente la puerta de acceso y bajo la cámara de video, por lo que no hubo necesidad de conectar al lector una antena externa. En el segundo grupo de pruebas se capturó la imagen del rostro de varias personas, dando como resultado un archivo TIF, para cada una, cuyo tamaño es en promedio 600 KB, por lo que la memoria SDRAM de 8 MB de la tarjeta Altera DE2 es suficiente para almacenar este archivo. Difícilmente se tendrán archivos TIF mayores a 1 MB en esta aplicación. La tasa de compresión obtenida en este sistema fue 15%. El tercer grupo de pruebas consistió en modificar las etapas de cuantificación y codificación del algoritmo JPEG para lograr una mejor tasa de compresión. En la etapa de cuantificación, donde se tiene mayor pérdida de información, los puntos de la imagen de frecuencia alta se eliminan. Las pruebas en esta etapa consistieron en realizar la división de matrices usando como divisor tres matrices estándar, recomendadas por el algoritmo, en lugar de usar la matriz de Losheller.

Las tasas de compresión obtenidas fueron 12%, 13% y 14%. En la etapa de codificación se eliminan los elementos de la matriz cuyo valor es cero. Las pruebas llevadas a cabo en esta etapa consistieron en incrementar el grado de compresión eliminando los elementos cuyo valor se encuentre entre 1 y 10. Los resultados obtenidos fueron tasas de compresión entre 10% y 12%. Como puede

observarse, las tasas de compresión obtenidas modificando estas dos etapas del algoritmo mejoran un poco la tasa lograda originalmente (15%), encontrándose todas en el rango aceptable de 10% a 20% de la aplicación de reconocimiento de imágenes del centro de datos. Se pudo haber realizado la etapa de transformación de forma más sencilla sin implantar el procesador Nios II en el FPGA, sin embargo, se optó por utilizar al Nios II para aprovechar sus características de paralelismo y arquitectura RISC de 32 bits y obtener la DCT más rápidamente. Aunque el algoritmo estándar JPEG no es nuevo, se ha trabajado mucho y se continúan realizando estudios sobre su eficiencia, no es fácil implantarlo en un FPGA y los beneficios que se obtienen son eficiencia en costo y velocidad de compresión.

#### **CONCLUSIONES**

Ya que el manejo de imágenes depende en gran medida de la velocidad del procesamiento de datos, debido a que requiere una gran cantidad de procesamiento de señales, la implantación del mismo en un FPGA fue una buena elección. En este trabajo se alcanzó el objetivo planteado, el cual fue crear un sistema de compresión de imágenes de bajo costo cuyo resultado es un archivo de mucho menor tamaño que el generado por la cámara de video usando un FPGA Cyclone II 2C35. El diseño del sistema surgió para resolver una necesidad específica y real, mostrando una aplicación completa terminada. No incluye reconocimiento de imágenes, lo cual está planeado implantarse en el FPGA a corto plazo. Con esta adición al sistema se determinará más rápidamente si debe o no abrirse la puerta de acceso. Se tiene planeado también incorporar al sistema, específicamente en el módulo Ethernet, la programación que determine las direcciones MAC e IP asociadas con la interface de red de la cámara y el servidor para hacer más flexible su uso y pueda usarse en otras aplicaciones como por ejemplo sistemas de seguridad biométricos y sistemas de tratamiento médico. La realización de este trabajo sirvió para establecer y generar la relación de confianza con el centro de datos y continuar trabajando en esta y otras aplicaciones.

## **REFERENCIAS BIBLIOGRAFICAS**

[1] El Mir, I., D. S. Kim y A. Haqiq, "Security modeling and analysis of an intrusion tolerant cloud data center", Third World Conference on Complex Systems (WCCS), 1-6, Marrakech-Morocco (2015).

[2] Hackenberg, D., "The Plenum concept: Improving scalability, security, and efficiency for data centers", Fourteenth Intersociety Conference on Thermal and Thermomechanical Phenomena in Electronic Systems (ITherm), 1137-1144, Orlando, FL-USA (2014).

[3] Ayadi, W., W. Elhamzi y M. Atri, "A FPGA-based implementation of JPEG encoder", International Image Processing, Applications and Systems (IPAS), 1-4, Hammamet-Tunisia (2016).

[4] Luo, Z. e Y. Wan, "An efficient framework for lossless color image compression", International Conference on Audio, Language and Image Processing (ICALIP), 380-384, Shanghai-China (2016).

[5] Díaz Cabrera Fausto Mario, "Clasificador de Objetos en Banda Infinita por Medio de Procesamiento Digital de Imágenes", Proyecto Tecnológico, División de Ciencias Básicas e Ingeniería, Universidad Autónoma Metropolitana, México, 2009.

[6] Moisés Chávez Pérez, "Aplicación de Filtros Digitales en la Compresión de Imágenes", Proyecto Tecnológico, División de Ciencias Básicas e Ingeniería, Universidad Autónoma Metropolitana, México, 2015.

[7] Oscar Claudio Vargas, "Implementación de una aplicación software para procesamiento de imágenes con wavelets y bancos de filtros paramétricos de reconstrucción perfecta", Proyecto Tecnológico, División de Ciencias Básicas e Ingeniería, Universidad Autónoma Metropolitana, México, 2011.

[8] Calle Andres, Pasmiño Paola, Ponguillo Ronald Ing., "Algoritmo de detección de bordes en imágenes con NIOS II", Articulo Tesis Grado, Escuela Superior Politécnica del Litoral, 2014.

[9] Michael Alejandro Díaz Illa, Alfredo Granados Ly, "Reproducción de una Imagen en un Monitor VGA Utilizando un FPGA", Facultad de Ingeniería Electrónica y Eléctrica, Universidad Nacional Mayor de San Marcos, Lima, Perú, 2007.

[10] C. Manuel Alejandro Mendoza Manzano, "Procesamiento y análisis digital de imágenes mediante dispositivos lógicos Programables", Tesis, Universidad Tecnológica de la Mixteca, Oaxaca, 2009.

[11] Chouhan, A. y M. J. Nigam, "Double compression of JPEG image using DCT with estimated quality factor", IEEE 1st International Conference on Power Electronics, Intelligent Control and Energy Systems (ICPEICES), 1-3, Delhi-India (2016).

[12] Wibisono, S. S. y F. B. Setiawan, "Automatic doorstop safety system based on image processing using webcam and scanner", The 1st International Conference on Information Technology, Computer, and Electrical Engineering, 150-154, Semarang-Indonesia (2014).

[13] Federico Garcia Crespi, Otoniel Lopez. "Implementación de algoritmos de compresión de imágenes en FPGAs", Departamento de Física y Arquitectura de Computadores de la Universidad Miguel Hernández de Elche.

[14] Gu, J. y Huayu, Y.; Real-Time Image Collection and Processing System Design, 2015 Fifth International Conference on Instrumentation and Measurement, Computer, Communication and Control (IMCCC), Pages: 1649-1652, 18-20 Sept., DOI: 10.1109/IMCCC.2015.350 (2015).

[15] Li, Y., W. Jia, B. Luan y Z. Mao, "A FPGA implementation of JPEG baseline encoder for wearable devices", 41st Annual Northeast Biomedical Engineering Conference (NEBEC), 1-2, Troy, NY-USA (2015).

# **ENTREGABLES (código fuente de cada módulo)**

Código fuente módulo de la DCT (Transformada Discreta del Coseno)

*# Programa para calcular la DCT* 

module SAR12cal ( clk, por\_n, start, cal\_en, cal\_reg\_sel, cal\_reg0

,cal\_reg1, cal\_reg2, cal\_reg3, cal\_reg4, cal\_reg5, cal\_reg6, cal\_reg7,

cal\_reg8, cal\_reg9,cal\_reg10, cal\_reg11, comp, eocout, track, precharge,

precharge\_n, qdacout, qdacout\_cal, qoutout, qdacoutCt, sample, sample\_n );

//puertos in/out

input clk;

input por\_n;

input start;

input cal\_en;

input [2:0] cal\_reg\_sel;

input signed [`NBITS\_CAL-1:0] cal\_reg0, cal\_reg1, cal\_reg2, cal\_reg3,

cal\_reg4, cal\_reg5, cal\_reg6, cal\_reg7, cal\_reg8, cal\_reg9, cal\_reg10,

cal\_reg11;

input comp;

output reg eocout;

output reg track;

output reg precharge;

output reg precharge\_n;

output reg sample;

output reg sample\_n;

output [`NBITS\_SAR-1:0] qdacout;

output reg qdacoutCt;

output [`NBITS\_CAL-1:0] qdacout\_cal;

output reg [`NBITS\_SAR-1:0] qoutout;

//parametros

parameter sWait  $=$  4'b0000;

parameter sPrecharge = 4'b0100, sSample = 4'b0101, sConv = 4'b0110, sDone

 $= 4^{\circ}$ b0111;

parameter sPrecharge\_Cal = 4'b1000, sSample\_Cal = 4'b1001, sChargeEq\_Cal

 $= 4'$ b1010, sConv Cal = 4'b1011, sDone Cal = 4'b1100;

//variables internas

reg [3:0] state; //almacena el estado actual

reg [`NBITS\_CAL-1:0] calibration\_reg; //registro acumulador de la

calibracion

reg [`NBITS\_SAR-1:0] mask; //mascara para busqueda SAR del convDAC

reg [`NBITS\_CAL-1:0] mask\_cal; //mascara para busqueda SAR del

calDAC

reg [`NBITS\_CAL-1:0] qoutout\_cal; //variable busqueda SAR del calDAC

reg [`NBITS\_CAL-1:0] cal\_bit; //salida del MUX

reg [`NBITS\_CAL-1:0] cal\_reg; //salida del MUX

//MAQUINA DE ESTADOS

always @(posedge clk or negedge por\_n) begin

if (!por\_n) begin

state  $\leq$  sWait;

 $mask < = 12'h000;$ 

qoutout <= 12'h000;

mask\_cal  $\leq$  8'h80;

qoutout\_cal <= 8'h00;

end

else case (state) //paso al siguiente estado

///ESTADO DE ESPERA (y PRECARGA)

sWait :

begin

mask <= 12'h000;

qoutout <= 12'h000;

mask\_cal  $\leq$  8'h80;

qoutout\_cal <= 8'h00;

//pasa al siguiente estado

if (start && !cal\_en) state <= sPrecharge; //CONV

else if (start && cal\_en) state <= sPrecharge\_Cal; //BUSQ CAL

else state <= sWait; //IDLE

end

/// CONVERSION //////////////////////////////////////////////////////

///Estado de precarga

sPrecharge :

begin

//siguiente estado

state <= sSample;

end

///Estado de muestreo

sSample :

begin

//siguiente estado

```
state <= sConv;
```
//actualizacion de salidas

mask <= 12'h800;

mask\_cal <= cal\_bit + cal\_reg; //sumador registrado!

end

///Estado de conversion

sConv :

begin

//busqueda SAR convDAC

if (!comp) qoutout  $\leq$  qoutout | mask;

if  $(maxk[0] == 1'b0)$  begin

mask <= mask >> 1; //siguiente 'bit activo'

end

else begin

state <= sDone; //siguiente estado

end

//calibracion calDAC

mask\_cal <= cal\_bit + cal\_reg; //sumador registrado!

end

///Estado de fin de conversion

sDone :

begin

```
//siguiente estado
```

```
state <= sWait;
```
end

/// BUSQ. CALIBRACION ///////////////////////////////////////////////

///Estado de precarga

sPrecharge\_Cal :

begin

//siguiente estado

state <= sSample\_Cal;

//actualizacion de salidas

case(cal\_reg\_sel)

3'd7: mask <= 12'h7ff; //dacout <= 0111\_1111\_1111

3'd6: mask <= 12'h3ff; //dacout <= 0011\_1111\_1111

3'd5: mask <= 12'h1ff; //dacout <= 0001\_1111\_1111

3'd4: mask <= 12'h0ff; //dacout <= 0000\_1111\_1111

3'd3: mask <= 12'h07f; //dacout <= 0000\_0111\_1111

3'd2: mask <= 12'h03f; //dacout <= 0000\_0011\_1111

3'd1: mask <= 12'h01f; //dacout <= 0000\_0001\_1111

3'd0: mask <= 12'h00f; //dacout <= 0000\_0000\_1111

endcase

end

///Estado de muestreo

sSample\_Cal :

begin

//siguiente estado

```
state <= sChargeEq_Cal;
```
end

///Estado de muestreo2

sChargeEq\_Cal :

begin

//siguiente estado

```
state <= sConv_Cal;
```
//actualizacoin de salidas

case(cal\_reg\_sel)

3'd7: mask <= 12'h800; //dacout <= 1000\_0000\_0000

3'd6: mask <= 12'h400; //dacout <= 0100\_0000\_0000

3'd5: mask <= 12'h200; //dacout <= 0010\_0000\_0000

3'd4: mask <= 12'h100; //dacout <= 0001\_0000\_0000

3'd3: mask <= 12'h080; //dacout <= 0000\_1000\_0000

```
3'd2: mask <= 12'h040; //dacout <= 0000_0100_0000
```
3'd1: mask <= 12'h020; //dacout <= 0000\_0010\_0000

3'd0: mask <= 12'h010; //dacout <= 0000\_0001\_0000

endcase

end

///Estado de busqueda

sConv\_Cal :

begin

```
//busqueda SAR calDAC
```
if (!comp) qoutout\_cal <= qoutout\_cal | mask\_cal;

if  $(mask\_cal[0] == 1<sup>'</sup>bo)$  begin

mask\_cal <= mask\_cal >> 1; //siguiente 'bit activo'

end

else begin

state <= sDone\_Cal; //siguiente estado

qoutout[7:0] <= qoutout\_cal; //valor encontrado

end

end

///Estado de almacenamiento

sDone\_Cal :

begin

//siguiente estado

state <= sWait;

end

///Estado por defecto (reseta la FSM)

default:

begin

state <= sWait;

mask <= 12'h000;

qoutout <= 12'h000;

mask\_cal  $\leq$  8'h80;

qoutout\_cal <= 8'h00;

end

endcase

end

//MUX: cal\_bit

always @(cal\_reg11 or cal\_reg10 or cal\_reg9 or cal\_reg8 or cal\_reg7 or

cal\_reg6 or cal\_reg5 or cal\_reg4 or cal\_reg3 or cal\_reg2 or cal\_reg1 or

cal\_reg0 or mask) begin

case(mask)

```
12'd2048: cal_bit = cal_reg10;
```
12'd1024: cal\_bit = cal\_reg9;

 $12'$ d512: cal\_bit = cal\_reg8;

12'd256: cal\_bit = cal\_reg7;

12'd128: cal\_bit = cal\_reg6;

 $12'$ d64: cal\_bit = cal\_reg5;

 $12'$ d32: cal\_bit = cal\_reg4;

12'd16: cal\_bit = cal\_reg3;

 $12'd8: cal\_bit = cal\_reg2;$ 

```
12'd4: cal\_bit = cal\_reg1;
```

```
12'd2: cal\_bit = cal\_reg0;
```

```
12'd0: cal\_bit = cal\_reg11;
```
default:  $cal_b$  bit = 8'h00;

endcase

end

//MUX: cal\_reg

always @(calibration\_reg or mask\_cal or comp) begin

case(comp)

1'd0: cal\_reg = mask\_cal;

```
1'd1: cal_reg = calibration_reg;
```
endcase

end

```
//REG: calibration_reg
```
always @(posedge clk or negedge por\_n) begin

if (!por\_n) calibration\_reg <= 8'h80;

else case(state)

sWait: calibration\_reg <= 8'h80;

```
default: calibration_reg <= cal_reg;
```
endcase

end

//SALIDAS COMBINACIONALES (registradas para evitar glitches!)

always @(posedge clk or negedge por\_n) begin

```
if (!por_n) begin
```

```
precharge \leq 1'b1;
```

```
precharge_n \leq 1'b0;
```

```
sample \leq 1'b0;
```
sample\_n  $\leq$  1'b1;

track  $\leq$  1'b0;

 $eocout \leq 1^{\circ}b0$ ;

qdacout $Ct \leq 1^1b0$ ;

end

else begin

```
precharge <= (state==sWait) | (state==sDone) | (state==sDone_Cal);
```

```
precharge_n <= !precharge;
```

```
sample <= (state==sPrecharge) | (state==sPrecharge_Cal);
```

```
sample_n <= !sample;
```

```
track <= (state==sPrecharge);
```

```
eocout <= (state==sDone) | (state==sDone_Cal);
```

```
qdacoutCt <= (state==sPrecharge_Cal) | (state==sSample_Cal);
```
end

end

assign qdacout = qout tout | mask; assign qdacout\_cal = qoutout\_cal | mask\_cal; endmodule

# **Código fuente módulo de Zig-zag**

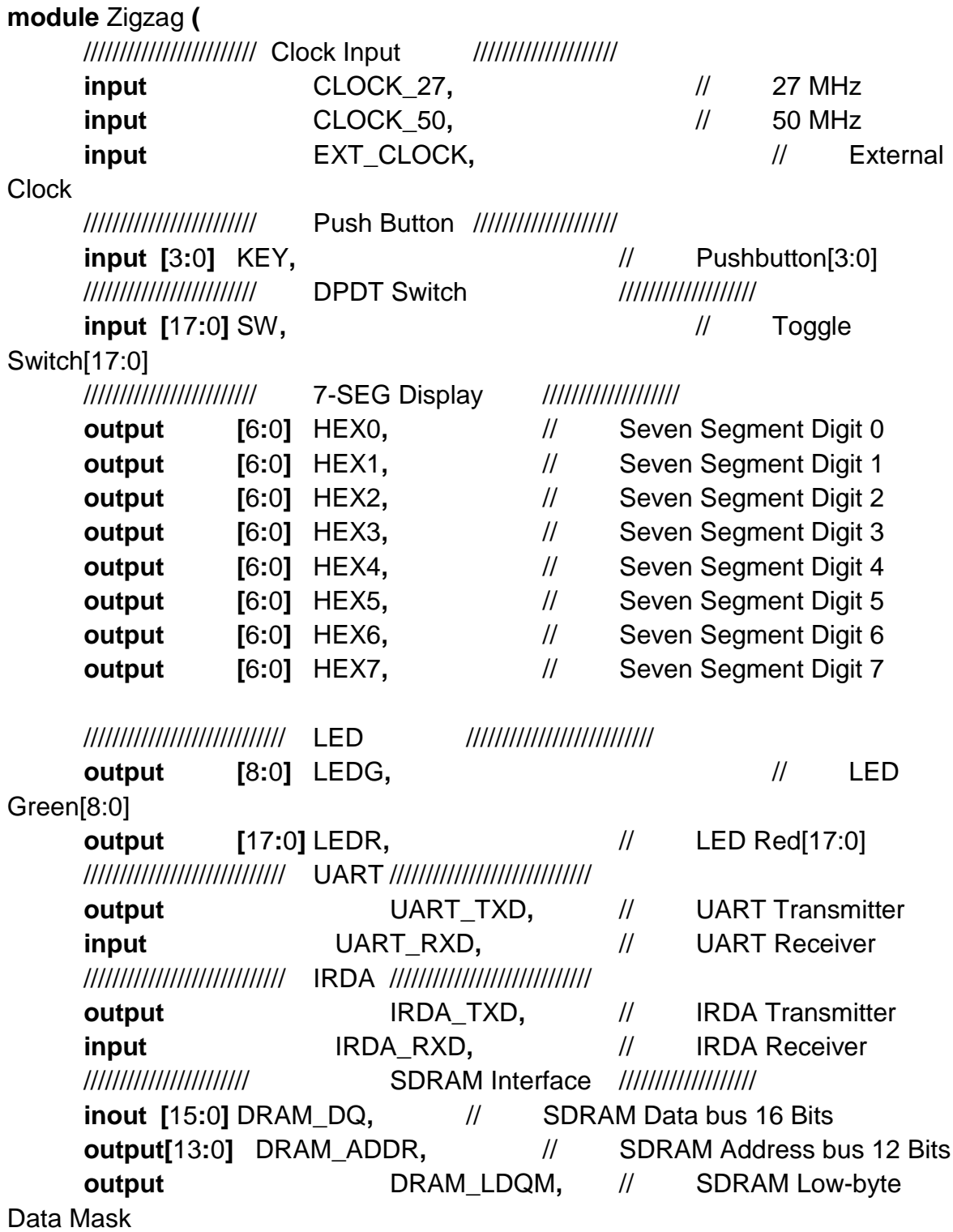

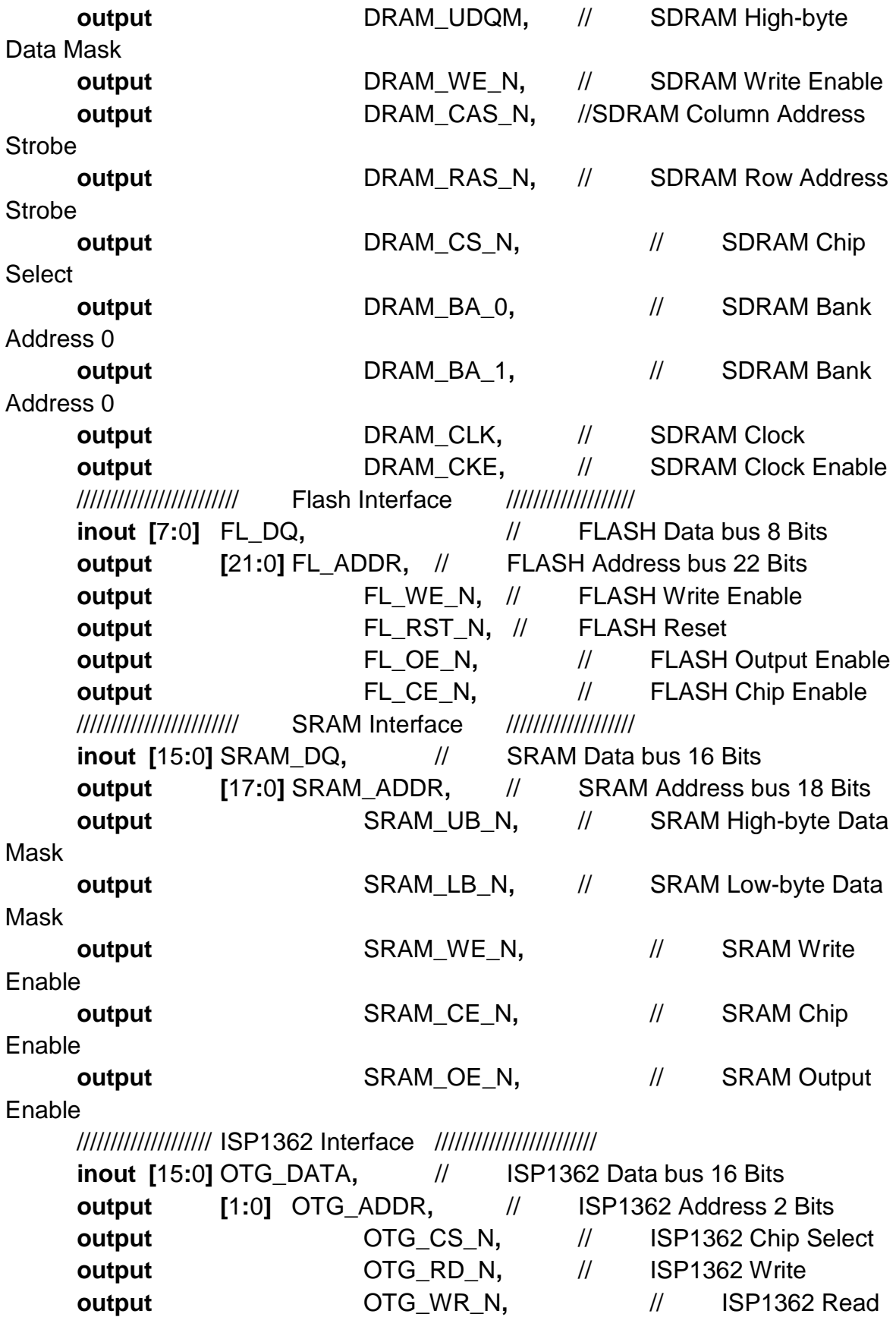

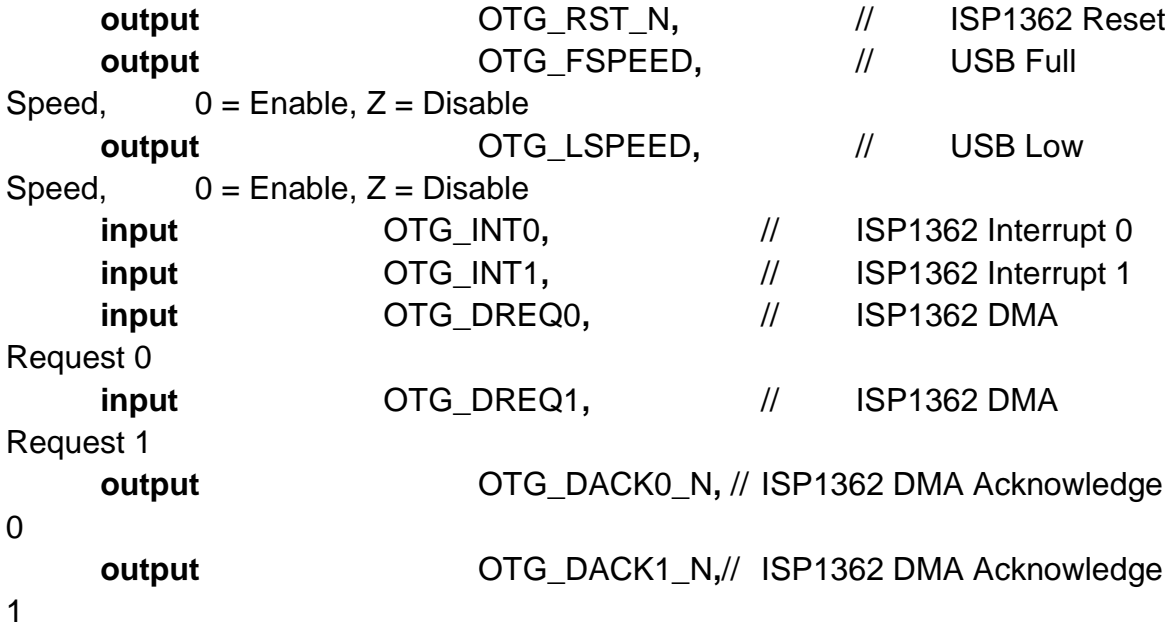

//////////////////// LCD Module 16X2 /////////////////////////

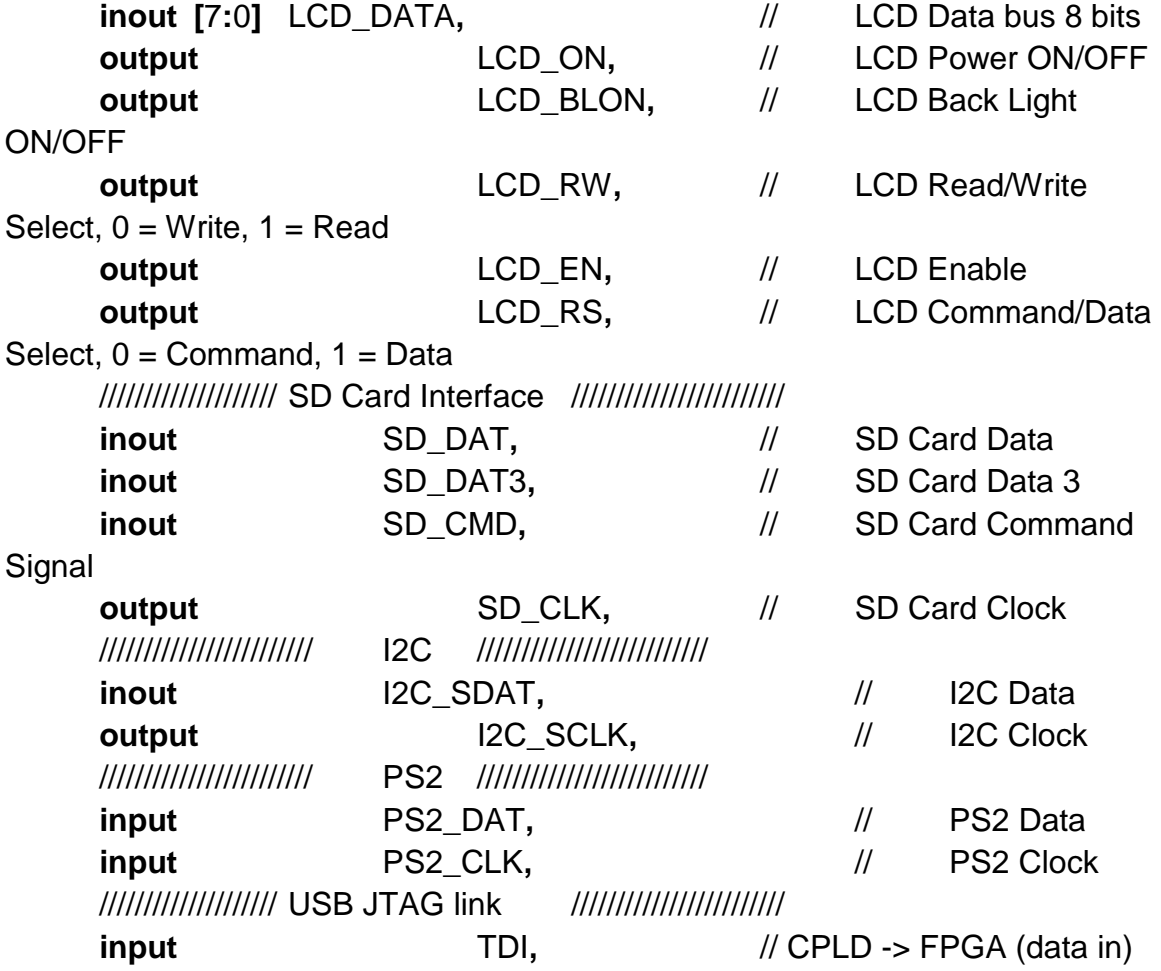

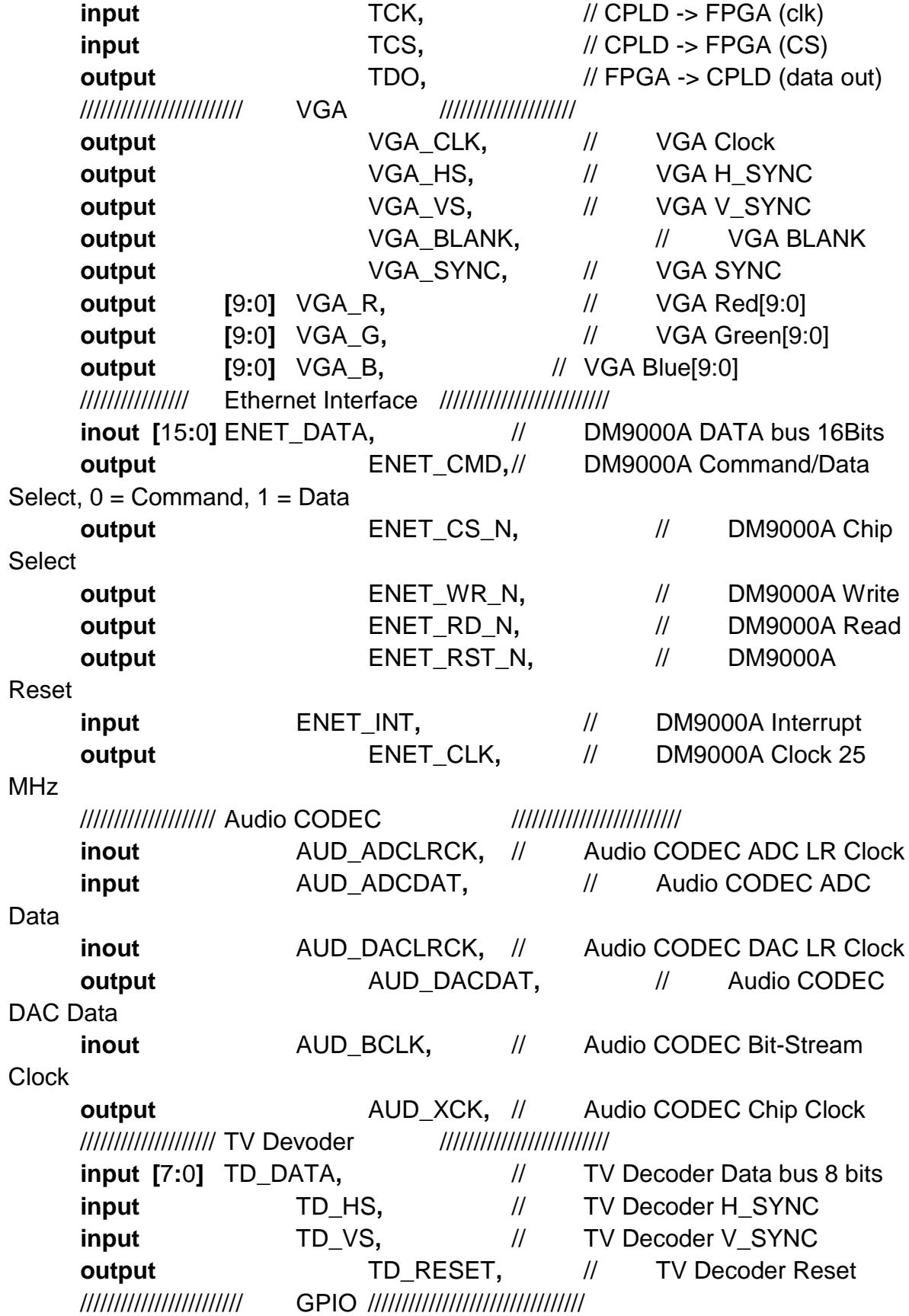

**inout [**35**:**0**]** GPIO\_0**,** // GPIO Connection 0 **inout [**35**:**0**]** GPIO\_1 // GPIO Connection 1 **); assign** LCD\_ON **=** 1'b1**; assign** LCD\_BLON **=** 1'b1**;** // Todos los puertos internos se convierten en tri-state **assign** DRAM\_DQ **=** 16'hzzzz**; assign** FL\_DQ **=** 8'hzz**; assign** SRAM\_DQ **=** 16'hzzzz**; assign** OTG\_DATA **=** 16'hzzzz**; assign** SD\_DAT **=** 1'bz**; assign** ENET\_DATA**=** 16'hzzzz**; assign** GPIO\_0 **=** 36'hzzzzzzzzz**; assign** GPIO\_1 **=** 36'hzzzzzzzzz**;** //Salida de audio DAC **wire signed [**15**:**0**]** audio\_outL**,** audio\_outR**;** // Entrada de audio ADC **wire signed [**15**:**0**]** audio\_inL**,** audio\_inR**; wire** AUD\_CTRL\_CLK**; wire** DLY\_RST**; wire** I2C\_END**; wire** NIOS\_CLK**; wire** CLK**; assign** TD\_RESET **=** 1'b1**;** // Permitir 27 MHz **assign** AUD\_ADCLRCK **=** CLK**; assign** AUD\_XCK **=** AUD\_CTRL\_CLK**; assign** AUD\_DACLRCK **=** CLK**;** // Interfaz entre el NIOS y el controlador FFT **wire [**7**:**0**]** fftaddr**; wire** fftstart**; wire** fftcomplete**;**

**wire [**15**:**0**]** fftcoeff**;**

**wire [**5**:**0**]** fftlevel**;**

```
// Constantes del controlador FFT
parameter LEN = 256;
parameter LBITS = 8;
parameter EBITS = 6;
parameter BITS = 16;
```
**wire** lc**; wire [**LBITS**-**1**:**0**]** sampleAddr**; wire [**BITS**-**1**:**0**]** sample**;**

Reset\_Delay r0 **( .**iCLK**(**CLOCK\_50**), .**oRESET**(**DLY\_RST**)**

# **);**

```
audiopll p1 (
     .areset(~DLY_RST),
      .inclk0(CLOCK_27),
      .c0(AUD_CTRL_CLK)
```
# **);**

```
I2C_AV_Config u3 (
     .iCLK(CLOCK_50),
     .iRST_N(KEY[0]),
     .I2C_SCLK(I2C_SCLK),
     .I2C_SDAT(I2C_SDAT)
```
# **);**

```
niospll p2 (
      .inclk0(CLOCK_50),
      .c0(NIOS_CLK),
      .c1(DRAM_CLK)
```
# **);**

```
NiosTimer cpu (
    .clk (NIOS_CLK),
    .reset_n (KEY[0]),
    .in_port_to_the_iFFTCoeff (fftcoeff),
    .in_port_to_the_iFFTComplete (fftcomplete),
    .in_port_to_the_iFFTLevel (fftlevel),
    .in_port_to_the_iKeys (KEY[3:0]),
```
 **.**in\_port\_to\_the\_iSwitches **({**10'b0**,**SW**[**7**:**0**]}), .**in\_port\_to\_the\_niosclock **(**NIOS\_CLK**), .**in\_port\_to\_the\_reset **(**KEY**[**0**]), .**in\_port\_to\_the\_lc **(**lc**), .**out\_port\_from\_the\_oFFTAddress **(**fftaddr**), .**out\_port\_from\_the\_oFFTStart **(**fftstart**), .**out\_port\_from\_the\_oLEDG **({**1'b0**,**LEDG**[**7**:**0**]}), .**out\_port\_from\_the\_oLEDR **(**LEDR**[**9**:**0**]),** //Señales LCD **.**LCD\_E\_from\_the\_lcd\_0 **(**LCD\_EN**), .**LCD\_RS\_from\_the\_lcd\_0 **(**LCD\_RS**), .**LCD\_RW\_from\_the\_lcd\_0 **(**LCD\_RW**), .**LCD\_data\_to\_and\_from\_the\_lcd\_0 **(**LCD\_DATA**),** //Señales SDRAM **.**zs\_addr\_from\_the\_sdram\_0 **(**DRAM\_ADDR**), .**zs\_ba\_from\_the\_sdram\_0 **({**DRAM\_BA\_1**,** DRAM\_BA\_0**}), .**zs\_cas\_n\_from\_the\_sdram\_0 **(**DRAM\_CAS\_N**), .**zs\_cke\_from\_the\_sdram\_0 **(**DRAM\_CKE**), .**zs\_cs\_n\_from\_the\_sdram\_0 **(**DRAM\_CS\_N**), .**zs\_dq\_to\_and\_from\_the\_sdram\_0 **(**DRAM\_DQ**), .**zs\_dqm\_from\_the\_sdram\_0 **({**DRAM\_UDQM**,** DRAM\_LDQM**}), .**zs\_ras\_n\_from\_the\_sdram\_0 **(**DRAM\_RAS\_N**), .**zs\_we\_n\_from\_the\_sdram\_0 **(**DRAM\_WE\_N**)**

# **);**

FFTModule fftc **( .**iReset**(~**KEY**[**0**]), .**iStart**(**lc**), .**iStateClk**(**NIOS\_CLK**), .**oSampAddr**(**sampleAddr**), .**iSamp**(**sample**), .**iReadAddr**(**fftaddr**), .**iReadClock**(**NIOS\_CLK**), .**oPower**(**fftcoeff**), .**oExp**(**fftlevel**), .**oDone**(**fftcomplete**)**

#### **);**

MemoryModule memRAM **( .**iReset**(~**KEY**[**0**]),**

```
.iStartLoad(fftstart),
      .iWriteClock(ramclk),
      .iSample(audio_inL),
      .iReadClock(NIOS_CLK),
      .iReadAddr(sampleAddr),
      .oValue(sample),
      .oLoadComplete(lc),
      .state(LEDR[17]),
      .oNum(temp),
      .oLED(LEDR[16:13])
);
wire ramclk;
wire [15:0] temp;
wire [15:0] temp1;
HexDigit h4 (HEX4,temp[3:0]);
HexDigit h5 (HEX5,temp[7:4]);
HexDigit h6 (HEX6,temp[11:8]);
HexDigit h7 (HEX7,temp[15:12]);
HexDigit1 h0 (HEX0,temp1[3:0]);
HexDigit1 h1 (HEX1,temp1[7:4]);
HexDigit1 h2 (HEX2,temp1[11:8]);
HexDigit1 h3 (HEX3,temp1[15:12]);
```
**assign** temp1 **=** LEDG**[**7**] ? (**16'hf4E5**):((**LEDG**[**0**])?(**16'hffd0**):(**16'hffff**));**

```
//Asignación de pines para Debug
assign audio_outL = audio_inL;
assign GPIO_0[0] = CLK;
assign GPIO_0[1] = fftstart;
assign GPIO_0[2] = lc;
assign GPIO_0[3] = fftcomplete;
assign LEDG[8] = fftstart;
assign ramclk = (SW[17]) ? (~KEY[1]) : CLK;
```
#### **endmodule**

// Decodificar un dígito hexagonal para la visualización LED de 7 seg **module** HexDigit**(**segs**,** num**);**

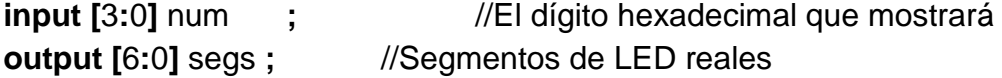

**reg [**6**:**0**]** segs **; always @ (**num**) begin case (**num**)** 4'h0**:** segs **=** 7'b1000000**;** 4'h1**:** segs **=** 7'b1111001**;** 4'h2**:** segs **=** 7'b0100100**;** 4'h3**:** segs **=** 7'b0110000**;** 4'h4**:** segs **=** 7'b0011001**;** 4'h5**:** segs **=** 7'b0010010**;** 4'h6**:** segs **=** 7'b0000010**;** 4'h7**:** segs **=** 7'b1111000**;** 4'h8**:** segs **=** 7'b0000000**;** 4'h9**:** segs **=** 7'b0010000**;** 4'ha**:** segs **=** 7'b0001000**;** 4'hb**:** segs **=** 7'b0000011**;** 4'hc**:** segs **=** 7'b1000110**;** 4'hd**:** segs **=** 7'b0100001**;** 4'he**:** segs **=** 7'b0000110**;** 4'hf**:** segs **=** 7'b0001110**; default** segs **=** 7'b1111111**; endcase**

**end**

#### **endmodule**

// Decodificar un dígito hexagonal para la visualización LED de 7 seg **module** HexDigit1**(**segs**,** num**);**

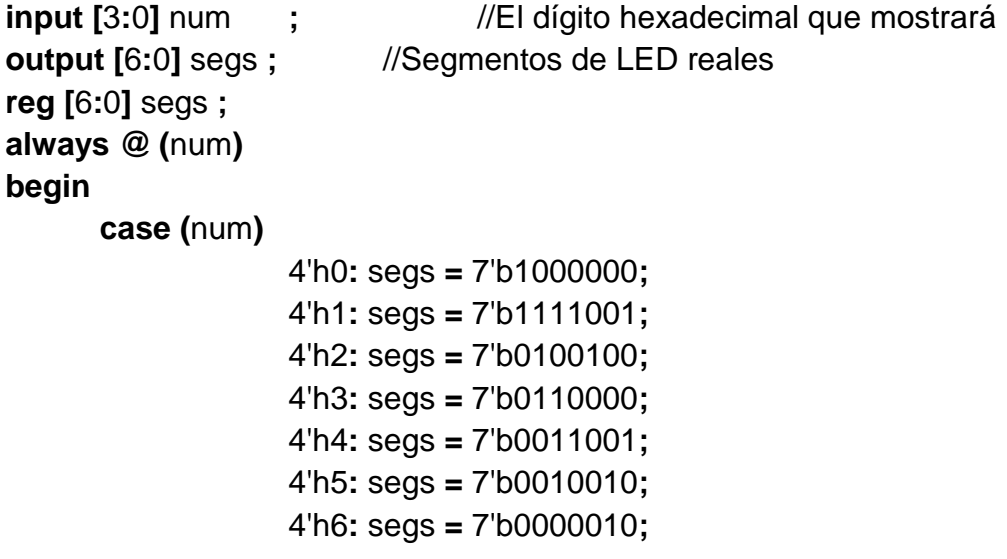

```
4'h7: segs = 7'b1111000;
4'h8: segs = 7'b0000000;
4'h9: segs = 7'b0010000;
4'ha: segs = 7'b0001000;
4'hb: segs = 7'b0000011;
4'hc: segs = 7'b1000110;
4'hd: segs = 7'b0101011; //d will print n
4'he: segs = 7'b0000110;
4'hf: segs = 7'b1111111; //f will blank
default segs = 7'b1111111;
```
#### **endcase**

**end**

#### **endmodule**

s **=** 7'b1111001**;**

4'h2**:** segs **=** 7'b0100100**;** 4'h3**:** segs **=** 7'b0110000**;** 4'h4**:** segs **=** 7'b0011001**;** 4'h5**:** segs **=** 7'b0010010**;** 4'h6**:** segs **=** 7'b0000010**;** 4'h7**:** segs **=** 7'b1111000**;** 4'h8**:** segs **=** 7'b0000000**;** 4'h9**:** segs **=** 7'b0010000**;** 4'ha**:** segs **=** 7'b0001000**;** 4'hb**:** segs **=** 7'b0000011**;** 4'hc**:** segs **=**

#### **Código fuente modulo convertidor de Huffman**

/\*

Huffman Encoder (without pipelining) \*/ //State variable names `define INIT 3'b111 `define GET\_DATA 3'b000 `define BUILD\_TREE 3'b001 `define DECODE\_TREE 3'b010 `define SEND\_SYMBOLS 3'b011 `define SEND\_CODE 3'b100 `define SEND\_LENGTH 3'b101

module huff\_encoder(

input wire clock,

//Clock

input wire [bit\_width:0]data\_in,

//Input data from another module

input wire data\_enable,

//This bit has to be high for data to be accepted

output reg [2\*bit\_width+2:0]data\_out,

//Output data from this module

output reg data recv,

//This bit should remain high whenever data is being sent output reg code\_map\_recv

//This bit should be high whenever code map is being sent );

```
parameter bit width = 7;
parameter col length = 255; //2 power bit width, no support for
2**bit_width in verilog 1995
parameter No of Data = 100;
reg [7:0]Prob_list[col_length:0]; //Probability list
reg [7:0]temp2;
reg [bit_width:0]Sym_list[col_length:0]; //Symbols list
reg [bit_width:0]Sym,temp1; example and the state of the state of the state of the state of the state of the state of the state of the state of the state of the state of the state of the state of the state of the state of 
holder variable
reg [0:2*bit_width+2]Code_list[col_length:0]; //Codes list
reg [bit_width:0]Code_length[col_length:0]; //Code lengths
reg [bit_width:0]Huff_list[col_length:0]; //List used to perform the
algorithm on
reg [bit_width:0]Pair_list[2*col_length+2:0]; //The pair list, an abstraction 
for the tree concept. even - decode 0. odd - decode 1.
reg [2:0] state = 'INIT; //State variable
integer step = 0; //Number
of steps of tree building algorithm
reg [bit_width:0]pos,newpos = 0; \frac{1}{2} //Variables to hold
values of positions in pair table
reg [bit_width:0]col = 'b0; \frac{1}{2} //Column length
reg [bit_width:0]Data[No_of_Data:0];
integer i = 32'h0;
integer j = 32'h0;
integer k= 32'h0; \frac{1}{2} //Loop variables
```
reg flag  $= 0$ ;

//Flag

#### integer pair\_count=  $0$ , sym\_count =  $0$ ;

/\*Steps for build\_tree:

1)Add 2nd least + least probabilities

2)Add 2nd least and least in pair table (function add\_pair does 2 and 3)

3)Remove least symbol from Huff\_list

4)Push sort

Steps for decode\_tree:

1)Search for each element from top.

2)If even, append symbol 0, else 1. Increment code length.

```
3)If 0, keep going. if 1, do pos - 1. Change variable and do as for 0.
```
\*/

#### always @(posedge clock) begin

case(state)

```
`INIT: begin
Sym list[0] = 'b0;
Prob_{{\rm dist}}[0] = 'b0;
```

```
for(j=0;j<col_length;j=j+1) begin
Code_list[j] = 'bz;Prob_{{\text{list}}[j]} = 'b0;Sym_list[j] = 'bz;Code_length[i] = 'b0;End
```
 $data_out = 'bz;$ state = `GET\_DATA; **End** 

```
`GET_DATA: begin
if(data_enable) begin
      Data[i] = data_in;i=i+1'b1;
```

```
for(j=0;j<=col_length; j=j+1) begin
```
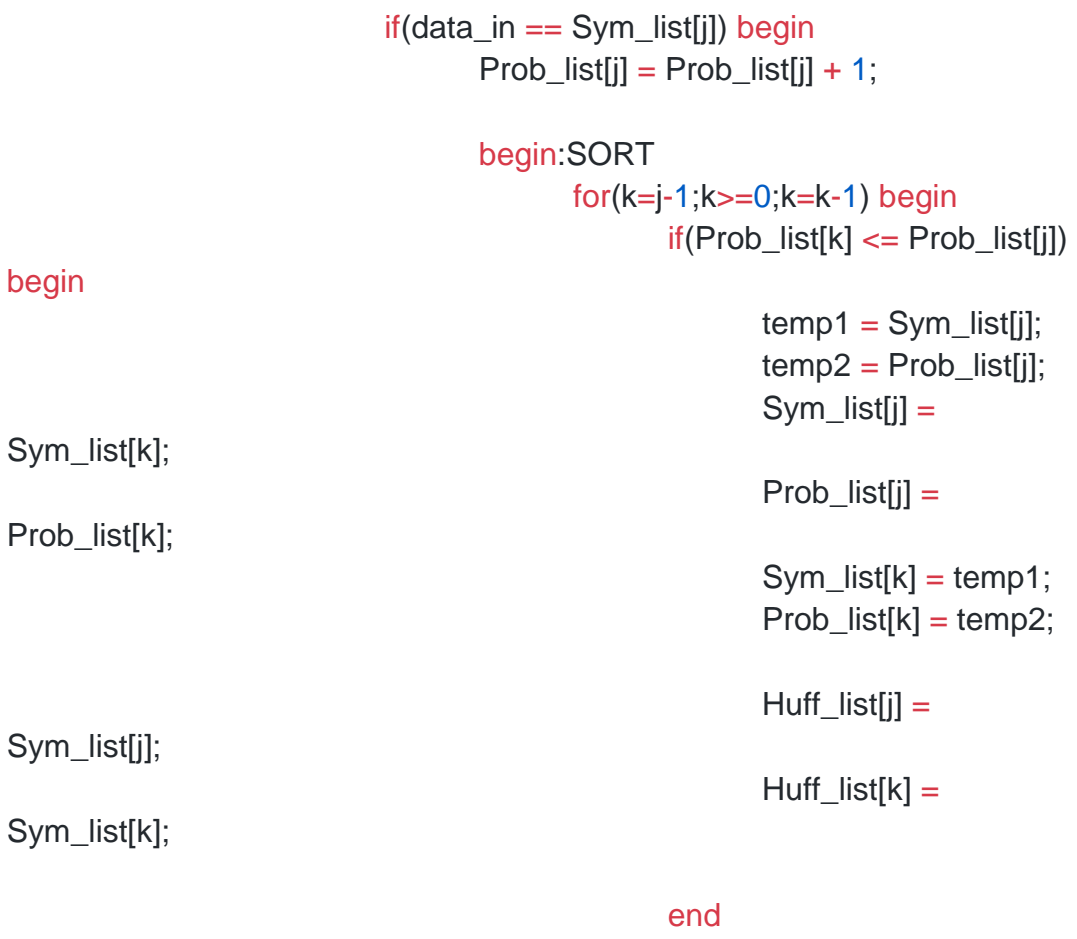

end

end //end of Sort

flag=1; end //End of if end //End of for loop

## if(!flag) begin

Sym\_list[col] = data\_in; Huff\_list[col] = data\_in; Prob\_list[col] = 'b1;  $col = col + 1;$ 

#### end

flag= $0$ ;

if(i == No\_of\_Data) begin state = `BUILD\_TREE;

```
sym\_count = col;//$display("col:",col);
       // for (i=0; i < col_length; i=i+1)//$display(Huff_list[i]," ", Prob_list[i]);
       col = col -1 ;
       End
End
End
```

```
`BUILD_TREE: begin
             code_map\_recv = 0;data_recv = 0;
             if(col) begin //One step per cycle
                    Prob_list[col-1] = Prob_list[col] + Prob_list[col-1];
      //Added probabilities
                    Pair_list[step] = Huff_list[col-1]; //Add in
pair table
                    Pair_list[step+1] = Huff_list[col];
                    col = col - 1; //removing least symbol
                    pair\_count = pair\_count +2;begin:SORT1
                           for(k=col-1;k>=0;k=k-1) begin
                                  if(Prob_list[k] < Prob_list[j]) begin
                                        temp1 = Huff_list[j];temp2 = Prob\_list[j];Huff_list[j] = Huff_list[k];Prob_{{\rm dist}[i]} = Prob_{{\rm dist}[k]};
                                        Huff_list[k] = temp1;Prob_{{\text{list}}}[k] = temp2;end
                           end
                    end
```
step =  $step + 2$ ;

end

else

```
if(col == 0) begin
state = `DECODE_TREE; 
//for(i=0;i<2*col_length;i=i+1)
//$display(Pair_list[i]);
//$display(sym_count, " ",pair_count);
i=0;
j=0;
Sym = Sym_list[0];end
```
**End** 

```
`DECODE_TREE: begin
     code_map\_recv = 1;
```
data  $recv = 1$ ; //One symbol per cycle decoding //i - symbol number, j - iteration for code

 $if(Sym == Pair_list[j])$  begin

```
if(j\%2 == 0) begin
      Code_list[i]= Code_list[i]<<1 | 'b0;
      j=j+2;end
else begin
      Code_list[i]= Code_list[i]<<1 | 'b1;
      Sym = Pair\_list[j-1];j=j+1;
end
Code\_length[i] = Code\_length[i] + 1;
```
 $j=j+1$ ;

**End** 

else

if(j>pair\_count-1) begin

 $i=i+1$ ;  $j=0$ ;  $Sym = Sym_{list[i]};$ end if(i==sym\_count) begin state = `SEND\_LENGTH; //for(k=0;k<col\_length;k=k+1) //\$display(Sym\_list[k]," ","%b",Code\_list[k]," ",Code\_length[k]);  $i=0$ ; End

#### End

```
`SEND_LENGTH: begin
//send data in reverse order
      data_out = Code_length[i];
      i = i + 1;
      if(i == sym_count) begin
            state = `SEND_CODE;
            i = 0;
            end
      data_recv = 1;
      code_map\_recv = 0;
End
`SEND_CODE: begin
      data_recv = 0;
      code_map_recv = 1;
      data_out = Code list[i];
      i = i+1;
      if(i == sym_count) begin
            state = `SEND_SYMBOLS;
            i = 0;
            end
      End
`SEND_SYMBOLS: begin
```
 $data\_recv = 1$ ;  $code\_map\_recv = 1$ ; data\_out = Sym\_list[i];  $i = i + 1$ ;  $if(i == sym_count)$ state = `GET\_DATA; End

endcase

end **Endmodule**